## **Install USB driver**

**Right Click "My computer" - "Management" - "Device** 

**manager",**

**Find the yellow mark,** 

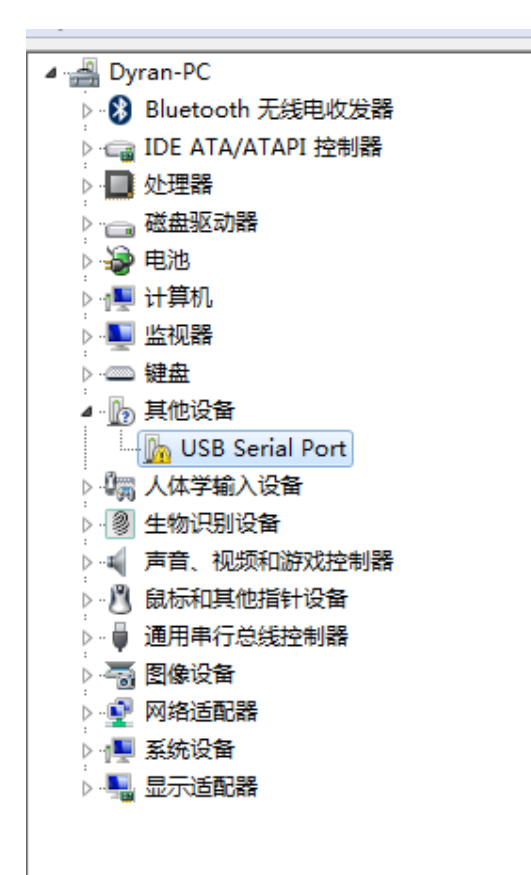

## **Right Click the yellow mark , install the driver manually,**

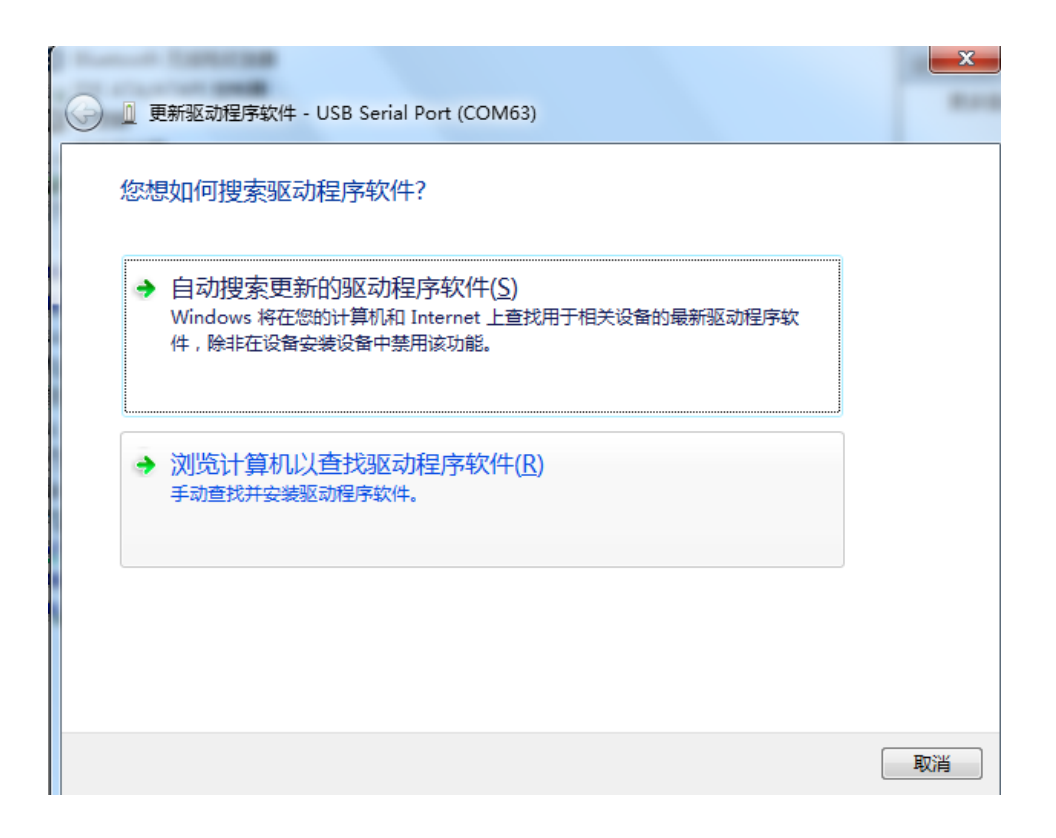

Install device: unzip file we provide you, find the folder

"FTDI USB DRIVER" ,click next to intall

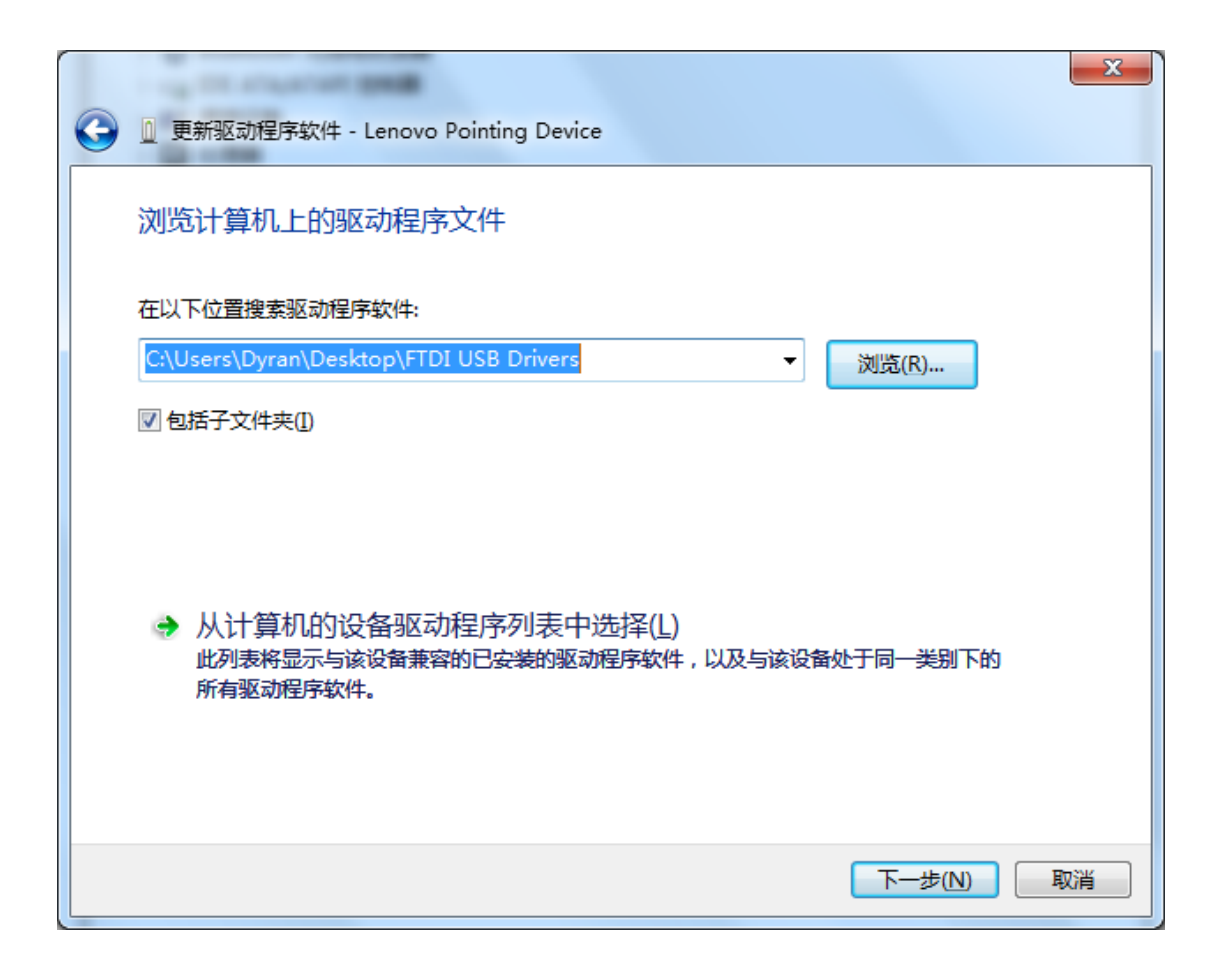